# PROPERTY

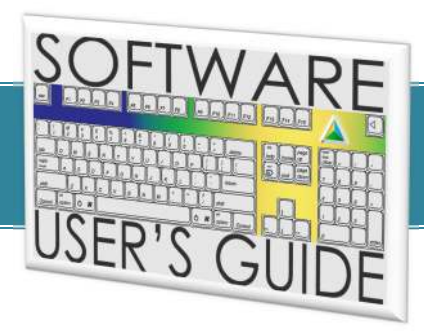

PROPERTY & TAX MANAGEMENT SYSTEM

*Version 07.01.00.01* 

# **COPY PROCESSING**

#### **T A B L E O F C O N T E N T S**

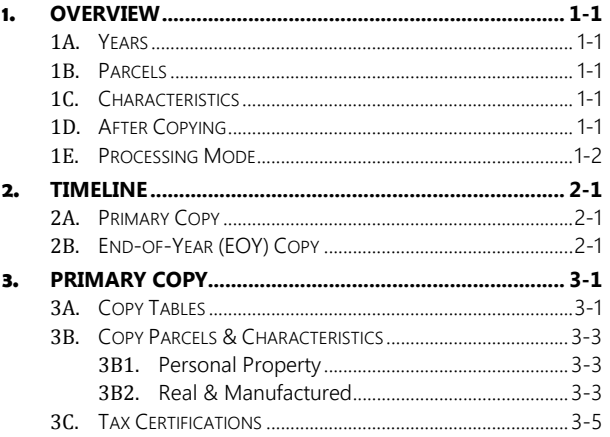

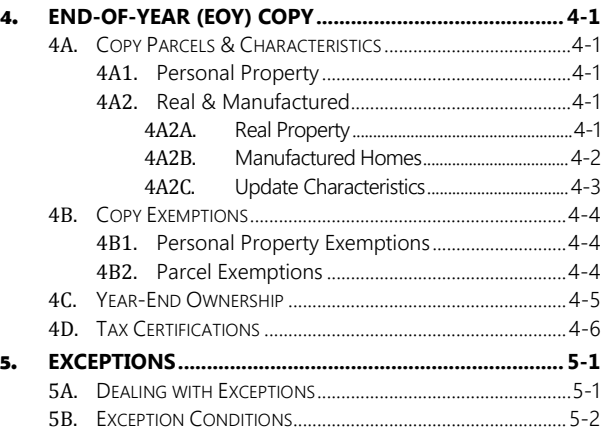

#### DELIVERING SPECIALIZED TECHNOLOGY, SOFTWARE & SUPPORT TO YOUR ORGANIZATION

This publication is provided for the exclusive use of Computer Arts Inc. customers with a current contract and license to use CAI Property, without warranty or assumption of liability resulting from its use, misuse or any other event. License holders may reproduce this publication for their own use as specified in the terms of their contract and license. No part of this publication may be reproduced, stored, or transmitted in any form or by any means by without a current contract and license to CAI Property, except with the prior written permission of Computer Arts, Inc.

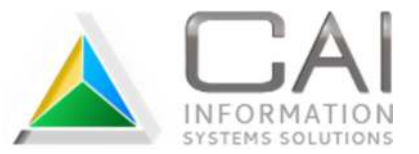

Any registered trademarks mentioned in this document are the property of their respective trademark holders.

# **1. OVERVIEW**

CAI Property is year-based, meaning each property year requires a separate set of parcels, characteristics and tables. It allows for easy access to historical data, and gives users a head-start on future work by letting them get started on a new year while work continues in the current year. Each new year starts with data copied from the previous year.

As assessments are completed, each roll gets locked down to prevent unintended changes and ensure that taxes are calculated on what was actually assessed. When a roll is closed, it becomes read-only to most users. Advanced users who have been granted a high level of authority are able to make changes if the need arises.

Data on closed rolls is then copied forward, once after primary assessment rolls and again after both subsequent rolls are done.

### 1A. Years

To avoid confusion, this document uses "current year" to refer to the property year data is being copied from, and "next year" as the property year it is copied to.

### 1B. Parcels

Most parcels are copied during the Primary Copy. This includes all real, manufactured home and personal property parcels with an Active status. This is the only time that real property parcels are copied forward.

Manufactured home and personal property parcels created after the Primary Copy (for subsequent roll use) are copied during the End-of-Year (EOY) Copy.

### 1c. Characteristics

The Primary Copy also takes care of all Active status characteristics assessed on the primary roll, with the End-of-Year Copy picking up those on either subsequent roll. Occupancy roll characteristics will be changed to non-occupancy in the next year, regardless of which copy process they are included in. Subsequent roll characteristics will change to the primary assessment roll in the next year, with the exception of transient personal property. They will remain on the same roll they were on.

Characteristics with a Never Occupied status are not included in the Primary Copy since they may still be needed on a subsequent roll. The End-of-Year Copy will copy any that remain with this status after all rolls are completed.

# 1D. After Copying

Users need to be aware that a new property year has been created so they know what year to be working in. Some work will still be done in the current year and some in the next year.

Appraisers can begin working in the next year as soon as the Primary Copy is done. They will continue to work in the current year for subsequent roll appraisals. Assessment corrections may require updating in both years, depending on the method used to make corrections.

Occasionally, a new parcel will be created in the next year, typically as the result of a split or plat, and the appraisers need to assess it on one of the current year occupancy rolls (a new house becomes taxable after the primary roll, for example). When that happens, an option is available on the next year's parcel to create an occupancy parcel in the current year.

Some land records work will be done in the current year and some in the next year (splits, combinations, etc.). Ownership changes and sub roll work are always made in the current property year. Most other changes are typically made in the next year.

NOTE Ownership changes must be done in the property year they were recorded in. Ownership changes made in the current year after the Primary Copy will automatically update the next year as well.

### **1E.** Processing Mode

When a procedure has to deal with a lot of data and may take quite a while to run, you are given the option to either run it immediately or in batch mode later in the day. The following information will help you decide which option is best for your situation.

#### **Run in Batch**

With this option, the job is submitted to run in the evening when there is less going on so it can process faster. In addition, it runs on the file server rather than a workstation so it is less likely to encounter any issues that might prevent it from finishing. When the batch program starts, it processes jobs in the order that they were submitted. As a general rule, jobs submitted one day should be completed by the next morning.

#### **NOTE Any process identified as "Critical" should be submitted to batch rather than being ran immediately unless instructed otherwise by CAI support staff.**

#### **Run Immediately**

When this option is selected, processing will begin immediately on the workstation you are using. A message will display when the job has finished. The Property instance used to start the job cannot be used for anything else until it finishes. The workstation can be used for other tasks while the job runs, but its performance will be reduced during that time.

**NOTE The Property application and/or workstation may appear to be locked up or "Not Responding." That simply means that it is too busy working on the job to communicate with you.** 

 **Until you see the message telling you the job is done, do NOT close the Property instance used to start the job and do NOT reboot or shut down the workstation. Once it is started it MUST be allowed to completely finish.** 

# **2. TIMELINE**

## 2A. Primary Copy

### Late May to Mid-July

#### *Tables*

Assessment year tables can be copied any time after primary roll values and exemptions are finalized for all property types. Rolls do not have to be closed but you need to be reasonably certain that you won't be making any more table changes. Changes in the current year tables after they have been copied must be done in the next year as well.

#### *Parcels & Characteristics*

Real property, manufactured homes and personal property are typically done soon after primary rolls are closed and assessment notices are ready to be mailed (intended method). However, some users wait until after the Board of Equalization has completed their business and all updates have been done (alternate method).

2 *Refer to Assessment Corrections documentation (Intended Method and Alternate Method sections) if you need explanations of each option.* 

### **October / November**

#### *Tax Certifications*

The primary roll tax certifications can be copied any time after they are finalized. However, it is recommended that the primary roll tax charge processing be completed before copying.

# $_{2B.}$  End-of-Year (EOY) Copy

### December / January

#### *Parcels & Characteristics*

Real property, manufactured homes and personal property are typically done soon after both subsequent rolls are closed and assessment notices for the final roll are ready to be mailed (intended method). However, some users wait until after the final roll's Board of Equalization has completed their business and all updates have been done (alternate method).

*Refer to Assessment Corrections documentation (Intended Method and Alternate Method sections) if you need explanations of each option.* 

#### *Personal Property Exemptions*

Personal property exemptions are typically copied at the same time as the end-of-year personal property parcels and characteristics (see Parcels & Characteristics above).

#### *Parcel Exemptions*

Counties that use the Exempt Parcel module to process exemptions requiring annual approval by the Board of Equalization can copy parcel exemptions any time after both subsequent rolls are closed.

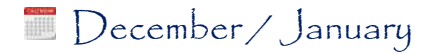

#### **Continued**

#### *Tax Certifications*

Each subsequent roll' tax certifications can be copied any time after they are finalized. However, it is recommended that certifications for a roll not be copied until that roll's tax charge processing is complete.

Some users copy tax certifications after each roll. Others wait until after the second subsequent roll to copy both first and second roll certifications.

### **January**

#### *Year-End Ownership*

This copy should be done as soon as possible after December 31 of each year. However, since ownership changes are processed in the same property year that they are recorded in, it may take some time to get them all done. Every effort should be made to finish ownership changes in a timely manner so this copy can take place.

Year-end ownership data is critical to the HOE process. Exemptions may not calculate correctly on parcels with completed ownership changes in the next year if they are calculated before this copy is done.

# **3. PRIMARY COPY**

# 3A. Copy Tables

### *Tools | Batch Processing | Assessor | Copy Processing | Copy Assessment Year Tables*

Several year-based tables are be copied from year to year. By copying them after the current year's primary roll, the next year starts off right where the current one ends. As you work in the next year, tables are updated as needed and then copied on to the following year.

Some tables must be copied each year while others are optional. However, as a general rule, you should copy all tables unless you have a definite need to start with an empty table. This should only be done after consulting with CAI support and having a full understanding of the impact of doing so.

#### *Required Tables*

- Cost Table 1 ................................... Residential and manufactured home cost table 1
- Cost Table 2 ................................... Residential and manufactured home cost table 2
- PP Depreciation .............................. Personal property depreciation
- Farm County Values ...................... Speculative factors for abstract reporting
- Time Table ..................................... Assessment roll control table
- HOE Control ................................... Homeowner's Exemption (HOE) control table
- PP Exemption Control ................... Personal Property Exemption (PPE) control table

#### *Optional Tables*

- Land Base Cost .............................. Farm and/or land base cost codes and rates
- Area Modifier ................................ Modifiers applied based on land groups
- Local Cost Modifier ....................... Residential and/or manufactured home modifiers based on construction class
- Characteristic Trend ...................... Modifiers applied based on user-specified criteria
- Res/Mfg Depreciation ................... Residential and/or manufactured home physical depreciation factors
- Comm Group Type ........................ Not typically used but no harm in copying it
- Farm Modifier ................................. Modifiers applied based on farm neighborhoods

- 1. Select Tables ................................. Click Select All (recommended) or select individual tables to be copied
- 2. Years .............................................. Enter From (current) and To (next) property years
- 3. Process .......................................... Click OK to continue, Cancel to exit

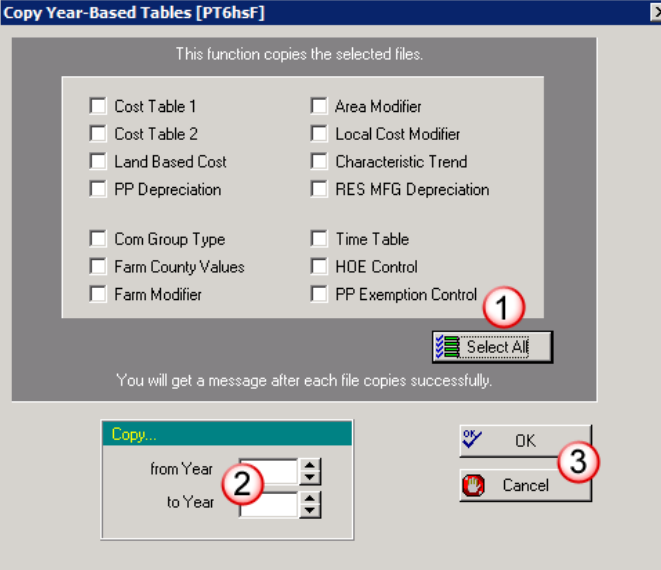

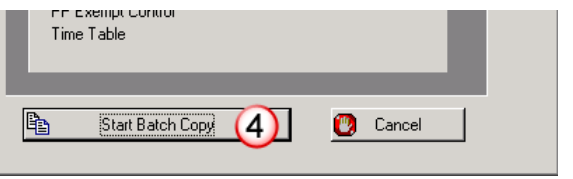

- 4. Continue ........................................ Click Start Batch Copy to continue, Cancel to exit
- 5. Messages ....................................... Each selected table will copy one at a time

If data already exists for the table being processed, a message will display alerting you. Click Yes to overwrite existing records, No or Cancel to keep existing records and skip to next table.

Refer to the following for an explanation of the color codes and messages for this process.

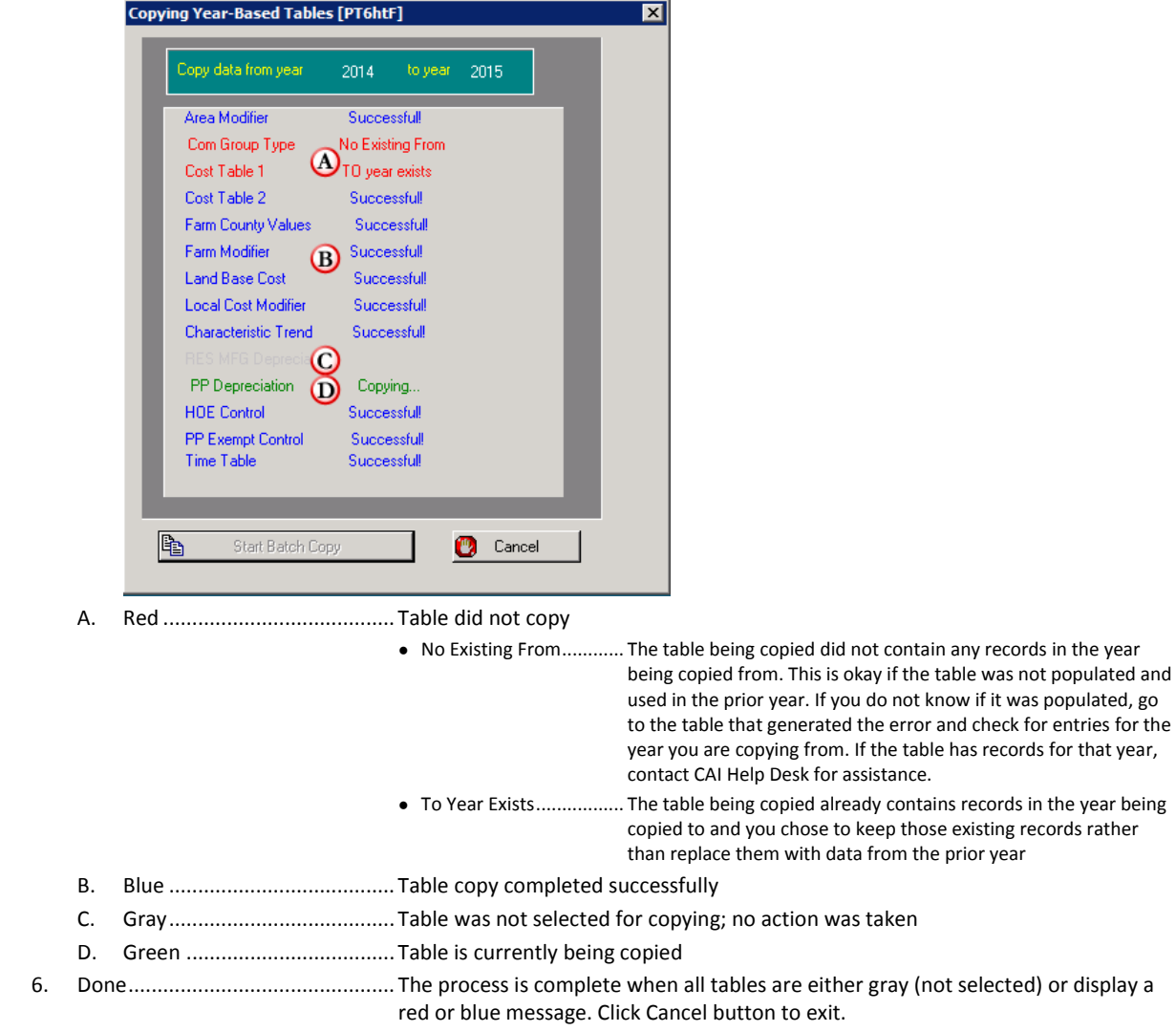

● Do not close this panel if any table is green and displays the "Copying" message

## 3B. Copy Parcels & Characteristics

This process is made up of two separate copies (Copy Real & Manufactured and Copy Personal Property). It does not matter what order they are done in. If time permits, consider submitting each of them on a different day.

### 3B1. *Personal Property*

*Tools | Batch Processing | Assessor | Copy Processing | Copy PP Primary* 

- All personal property parcels with Active status in the current year will copy, provided that the parcel number does not already exist (with any status) in the next year.
- All characteristics on personal property parcels' primary roll with Active status in the current year will copy, provided that the next year does not already have a characteristic with the same type (personal) and suffix.

#### □ STEPS

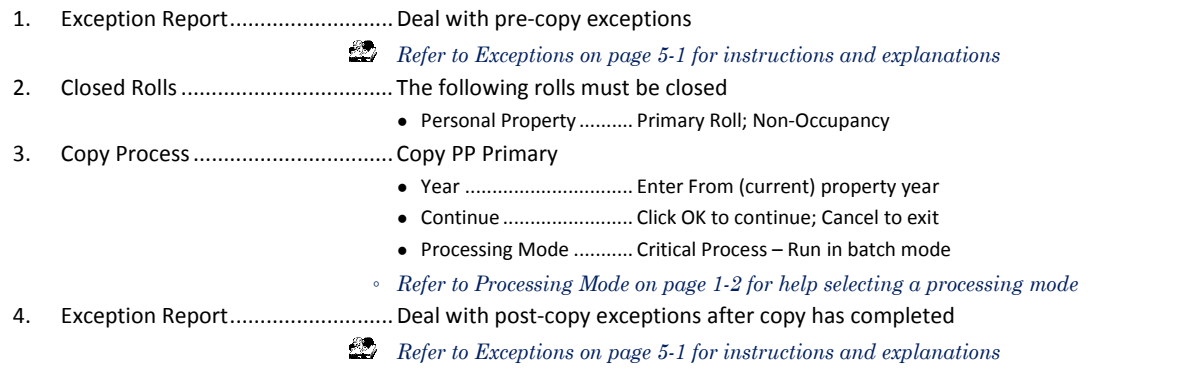

### 3B2. *Real & Manufactured*

*Tools | Batch Processing | Assessor | Copy Processing | Copy Real-Mfg Primary* 

- All real and manufactured home parcels with Active status in the source year will copy, provided that the parcel number does not already exist (with any status) in the next year.
- All characteristics on real and manufactured home parcels' primary roll with Active status in the current year will copy, provided that the next year does not already have a characteristic with the same type and suffix.
- Characteristics on the current year's primary occupancy roll will be changed to non-occupancy and calculate at full value in next year. If they have Homeowner's Exemption in the current year, the land characteristic in the next year will be flagged for the exemption.
- Characteristics with Never Occupied status are not included in the Primary Copy process. Since they could still become taxable in the current year and be assessed on a subsequent roll, they are included in the End-of-Year Copy.

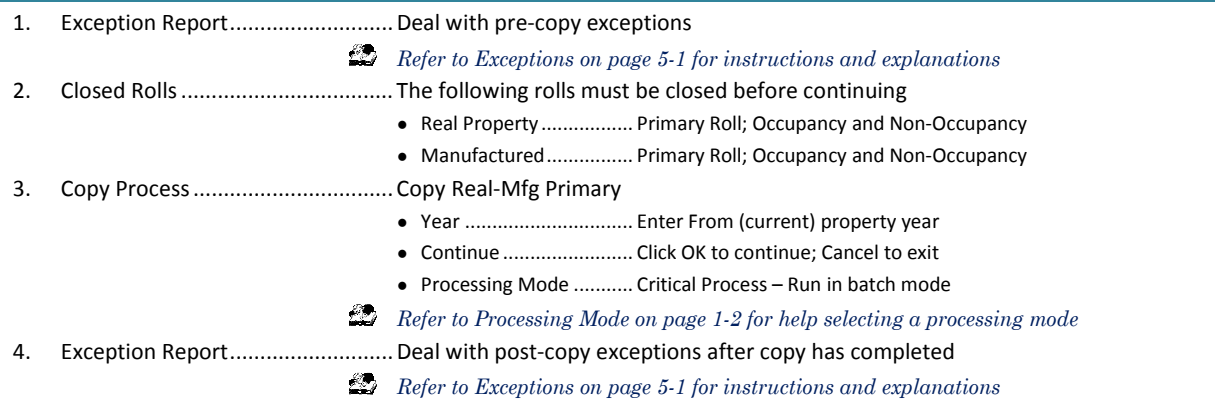

#### - **UPDATE CHARACTERISTICS**

The following steps can be completed any time after the Real & Manufactured copy above has finished. As you run each of these steps, make sure you update the newly-created property year, not the year you copied from.

- 1. Land Base Cost .............................. This process will batch update land base cost records on farm and land characteristics in the newly-copied property year
- *Tools | Batch Processing | Assessor | Update Land Base Cost Values Skip this section if you do not use land base cost tables to appraise farm and/or land characteristics*  ● Year ............................... Enter next (copied TO) property year ● Assessment Roll ............. Select Primary roll ● Continue ........................ Click OK to continue; Cancel to exit ● Processing Mode ........... Click Yes to run in batch overnight; No to run locally; Cancel to exit *Refer to Processing Mode on page 1-2 for help selecting a processing mode*  2. Characteristic Values ..................... This process will update characteristic value records for all types except personal property (values for personal property are calculated when declarations are built, returned and/or estimated) *Tools | Batch Processing | Assessor | Update Characteristic Values*  • Property Year................. Enter next (copied TO) property year ● Characteristic Types ....... Select types and rolls to update ○ *Commercial ............... Primary roll*  ○ *Farm .......................... Primary roll*  ○ *Land .......................... Primary roll*  ○ *Manufactured .......... Primary roll*  ○ *Residential ................ Primary roll*  ● Continue ........................ Click OK to continue; Cancel to exit. If you continue, complete the following for each type selected above: ○ *Verify ......................... Read verification message and click Yes to continue; No or Cancel to skip to next type without processing*  ○ *Mode ......................... Click Yes to run in batch overnight; No to run locally; Cancel to skip to next type without processing Refer to Processing Mode on page 1-2 for help selecting a processing mode*  3. Homeowner's Exemption (HOE) ... Calculate HOE amounts *Tools | Batch Processing | Assessor | Establish HO Exemptions*  ● Year ............................... Enter next (copied TO) property year ● Assessment Roll ............. Select Primary roll ● Continue ........................ Click OK to continue; Cancel to exit ● Processing Mode ........... Click Yes to submit to batch; No to run locally; Cancel to exit *Refer to Processing Mode on page 1-2 for help selecting a processing mode*

# 3C. Tax Certifications

Tax certifications can be copied any time after the tax charge is finished for the roll the certification is on.

#### □ **STEPS**

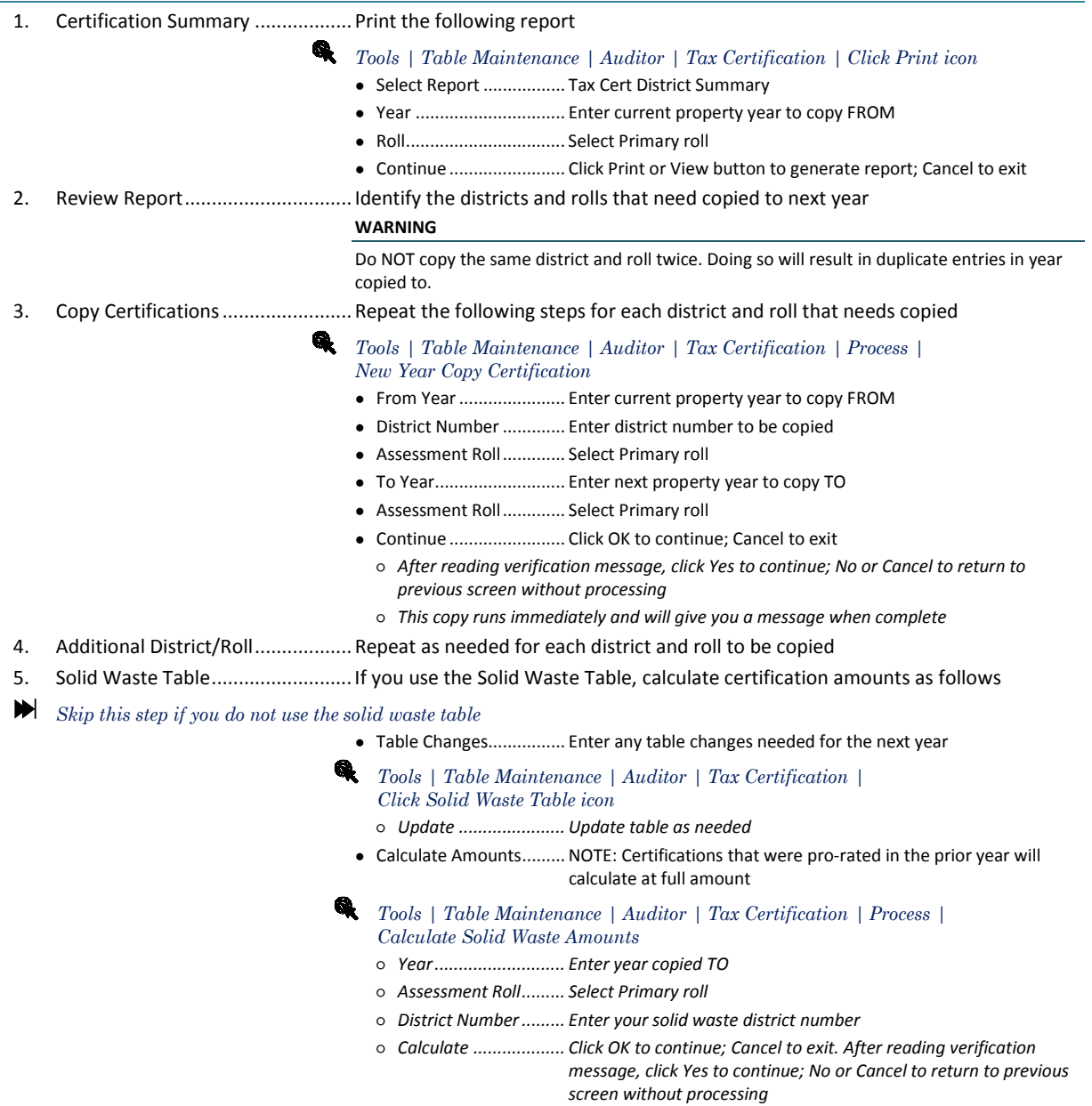

○ *Done .......................... Update screen closes when processing is complete* 

# **4. END-OF-YEAR (EOY) COPY**

## 4A. Copy Parcels & Characteristics

This process is made up of three separate copies (Copy Real, Copy Manufactured and Copy Personal Property). It does not matter what order they are done in. If time permits, consider submitting each of them on a different day.

### 4A1. *Personal Property*

*Tools | Batch Processing | Assessor | Copy Processing | Copy Personal Property EOY* 

- Personal property parcels created after the Primary Copy with Active status in the source year will copy, provided that the parcel number does not already exist (with any status) in the next year.
- All personal property characteristics on subsequent rolls with Active status in the current year will copy, provided that the next year does not already have a characteristic with the same type and suffix.
- Characteristics with a "transient" business type will remain on the same assessment roll in both years. All other business types will be changed to the primary assessment roll in the next year.

#### □ **STEPS**

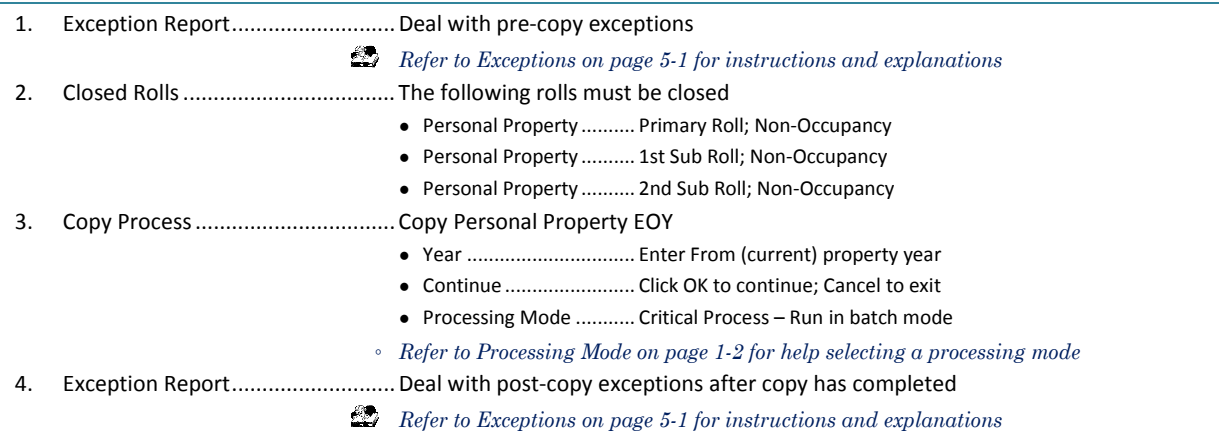

## 4A2. *Real & Manufactured*

This section includes copies for both real property and manufactured homes, as well as updating characteristics. Both copies should be complete before continuing to the update section.

### 4A2A. REAL PROPERTY

#### *Tools | Batch Processing | Assessor | Copy Processing | Copy Real EOY*

- Real property parcels are not copied as part of the End-of-Year Copy. If any were created after the Primary Copy, other than occupancy parcels as explained in After Copying on page 1-1, they will not be in the next year.
- All characteristics on real property parcels' subsequent rolls with Active status in the current year will copy, provided that the next year does not already have a characteristic with the same type and suffix. The assessment roll will be changed to primary in the next year except for personal property characteristics with a business type of "Transient." They will remain on the same assessment roll in both years.
- All characteristics on any real property parcels' rolls (including primary) with Never Occupied status in the current year will copy, provided that the next year does not already have a characteristic with the same type and suffix. The assessment roll will be changed to primary in the next year.

● Characteristics on the current year's subsequent occupancy rolls will be changed to non-occupancy and calculate at full value in next year. If they have Homeowner's Exemption in the current year, the land characteristic in the next year will be flagged for the exemption.

#### □ **STEPS**

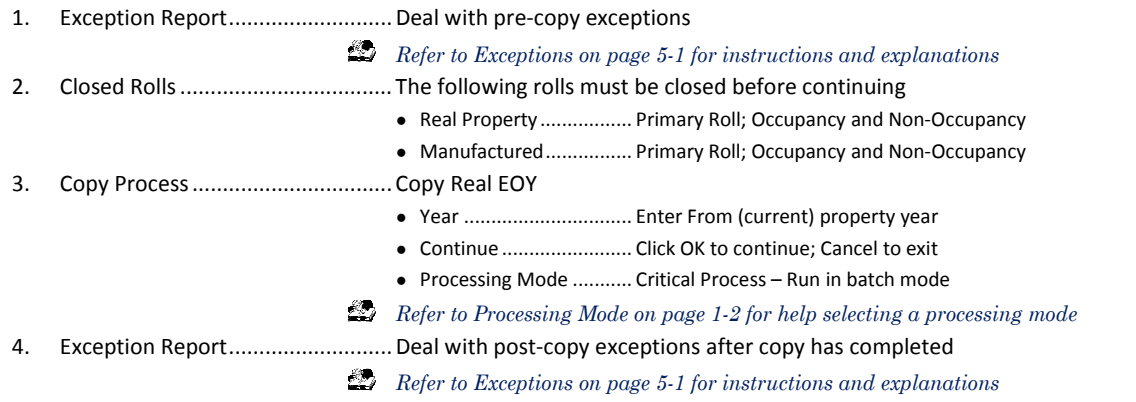

### 4A2B. MANUFACTURED HOMES

*Tools | Batch Processing | Assessor | Copy Processing | Copy Manufactured EOY* 

- Manufactured home parcels created after the Primary Copy with Active status in the source year will copy, provided that the parcel number does not already exist (with any status) in the next year. This is for manufactured homes that are not declared real property, since they need a new parcel created in order to be assessed on a subsequent roll.
- All characteristics on manufactured home parcels' subsequent rolls with Active status in the current year will copy, provided that the next year does not already have a characteristic with the same type and suffix. The assessment roll will be changed to primary in the next year.
- Characteristics on the current year's subsequent occupancy rolls will be changed to non-occupancy and calculate at full value in next year. If they have Homeowner's Exemption in the current year, the land characteristic in the next year will be flagged for the exemption.

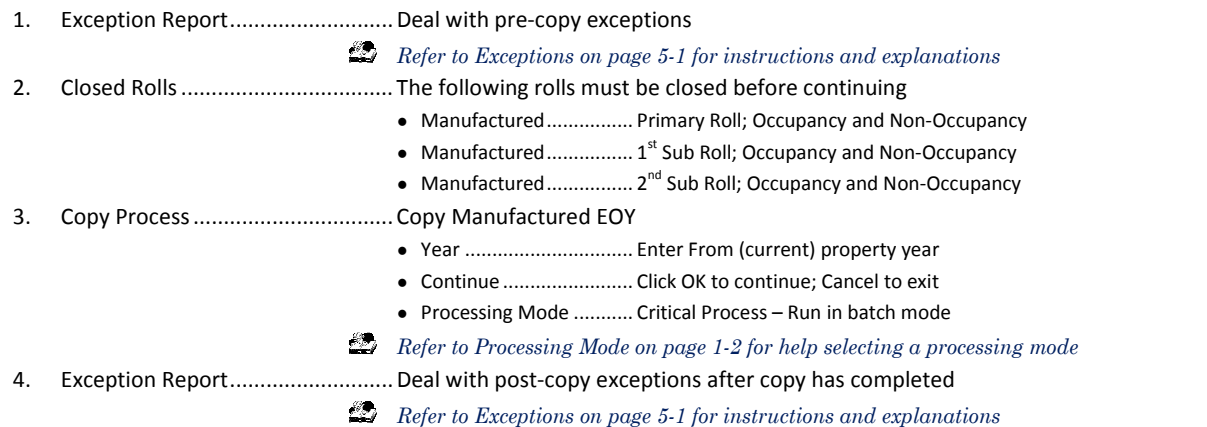

### 4A2C. UPDATE CHARACTERISTICS

The following steps can be completed any time after the Real Property and Manufactured Homes copies above have finished. As you run each of these steps, make sure you update the next property year, not the year you copied from.

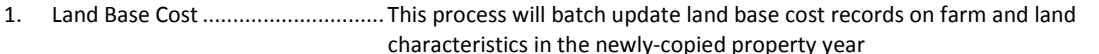

- *Tools | Batch Processing | Assessor | Update Land Base Cost Values*
- *Skip this section if you do not use land base cost tables to appraise farm and/or land characteristics* 
	- Year ............................... Enter next (copied TO) property year
	- Assessment Roll ............. Select Primary roll
	- Continue ........................ Click OK to continue; Cancel to exit
	- Processing Mode ........... Click Yes to run in batch overnight; No to run locally; Cancel to exit
- *Refer to Processing Mode on page 1-2 for help selecting a processing mode*
- 2. Characteristic Values ..................... This process will update characteristic value records for all types except personal property (values for personal property are calculated when declarations are built, returned and/or estimated)
	- *Tools | Batch Processing | Assessor | Update Characteristic Values* 
		- Property Year ................. Enter next (copied TO) property year
		- Characteristic Types ....... Select types and rolls to update
			- *Commercial ............... Primary roll*
			- *Manufactured .......... Primary roll*
			- *Residential ................ Primary roll*
		- Continue ........................ Click OK to continue; Cancel to exit. If you continue, complete the following for each type selected above:
			- *Verify ......................... Read verification message and click Yes to continue; No or Cancel to skip to next type without processing*
			- *Mode ......................... Click Yes to run in batch overnight; No to run locally; Cancel to skip to next type without processing*
	- *Refer to Processing Mode on page 1-2 for help selecting a processing mode*
- 3. Homeowner's Exemption (HOE) ... Calculate HOE amounts
	- *Tools | Batch Processing | Assessor | Establish HO Exemptions* 
		- Year ............................... Enter next (copied TO) property year
		- Assessment Roll ............. Select Primary roll
		- Continue ........................ Click OK to continue; Cancel to exit
		- Processing Mode ........... Click Yes to submit to batch; No to run locally; Cancel to exit
	- *Refer to Processing Mode on page 1-2 for help selecting a processing mode*

# 4B. Copy Exemptions

This section includes copies for Personal Property Exemptions (PPE) and parcel exemptions

# 4B1. *Personal Property Exemptions*

*Tools | Batch Processing | Assessor | Copy Processing | Copy PP Exemption EOY* 

This process copies the Personal Property Exemption (PPE) applications (master and parcel detail) to the next year.

#### □ STEPS

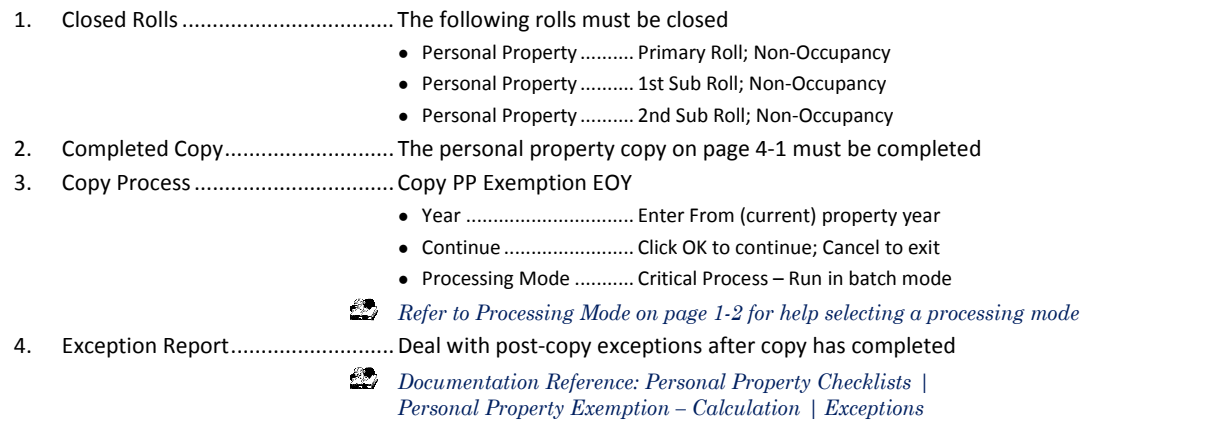

### 4B2. *Parcel Exemptions*

*Tools | Batch Processing | Assessor | Copy Processing | Copy Exempt Property EOY* 

*Skip this section if you do not use the Exempt Property module* 

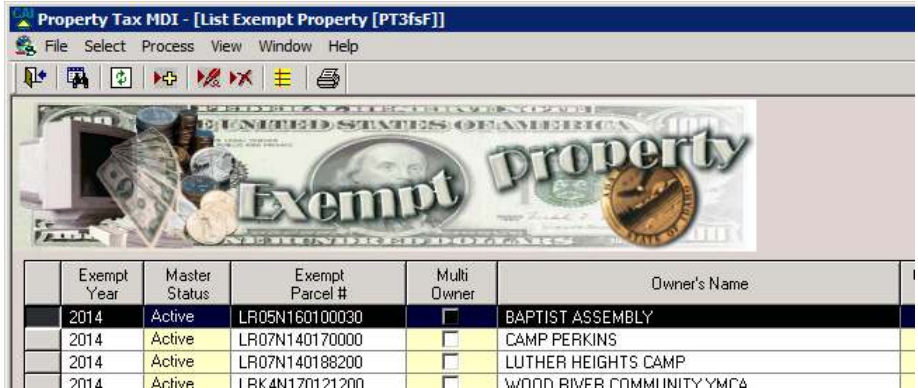

#### **Select | Process | Exempt Property**

This process is used in conjunction with the Exempt Property Module. Exemptions will be removed in the next year on parcels with an exemption type that requires annual approval by the Board of Equalization. Exemptions are then reapplied on parcels that are approved by the board for that year.

- 1. Closed Rolls ................................... All rolls must be closed in the property year you are copying from
- 2. Copy Process ................................. Copy Exempt Property EOY
	- Year ............................... Enter From (current) property year
	- Continue ........................ Click OK to continue; Cancel to exit
	- Processing Mode ........... Critical Process Run in batch mode
	- *Refer to Processing Mode on page 1-2 for help selecting a processing mode*

# 4C. Year-End Ownership

#### *Tools | Batch Processing | Assessor | Copy Processing | Copy HOE File EOY*

This process copies the parcel ownership file, creating a snapshot of owners as of the end of the calendar year.

- Year-end ownership information is used when calculating Homeowner's Exemption (HOE) on a parcel that is flagged for "Ownership Change," indicating that HOE eligibility is based on the year-end ownership.
- This copy should be done as soon as possible after December 31 of the current year. However, since ownership changes are processed in the same property year that they are recorded in, it may take some time to get them all done. Every effort should be made to finish ownership changes in a timely manner so this copy take place.
- This file is critical to the HOE process. Exemptions may not calculate correctly on parcels with ownership changes in the next year if they are calculated before this copy is done.

- 1. Recorded Instruments ................... Process as many ownership change instruments as possible that were recorded in the property year being copied from before copying
- 2. Copy Process ................................. Copy HOE File EOY
	- Year ............................... Enter From (current) property year
	- Continue ........................ Click OK to continue; Cancel to exit
	- Processing Mode ........... Critical Process Run in batch mode
	- *Refer to Processing Mode on page 1-2 for help selecting a processing mode*

# 4D. Tax Certifications

Tax certifications can be copied any time after the tax charge is finished for the roll the certification is on.

#### □ **STEPS**

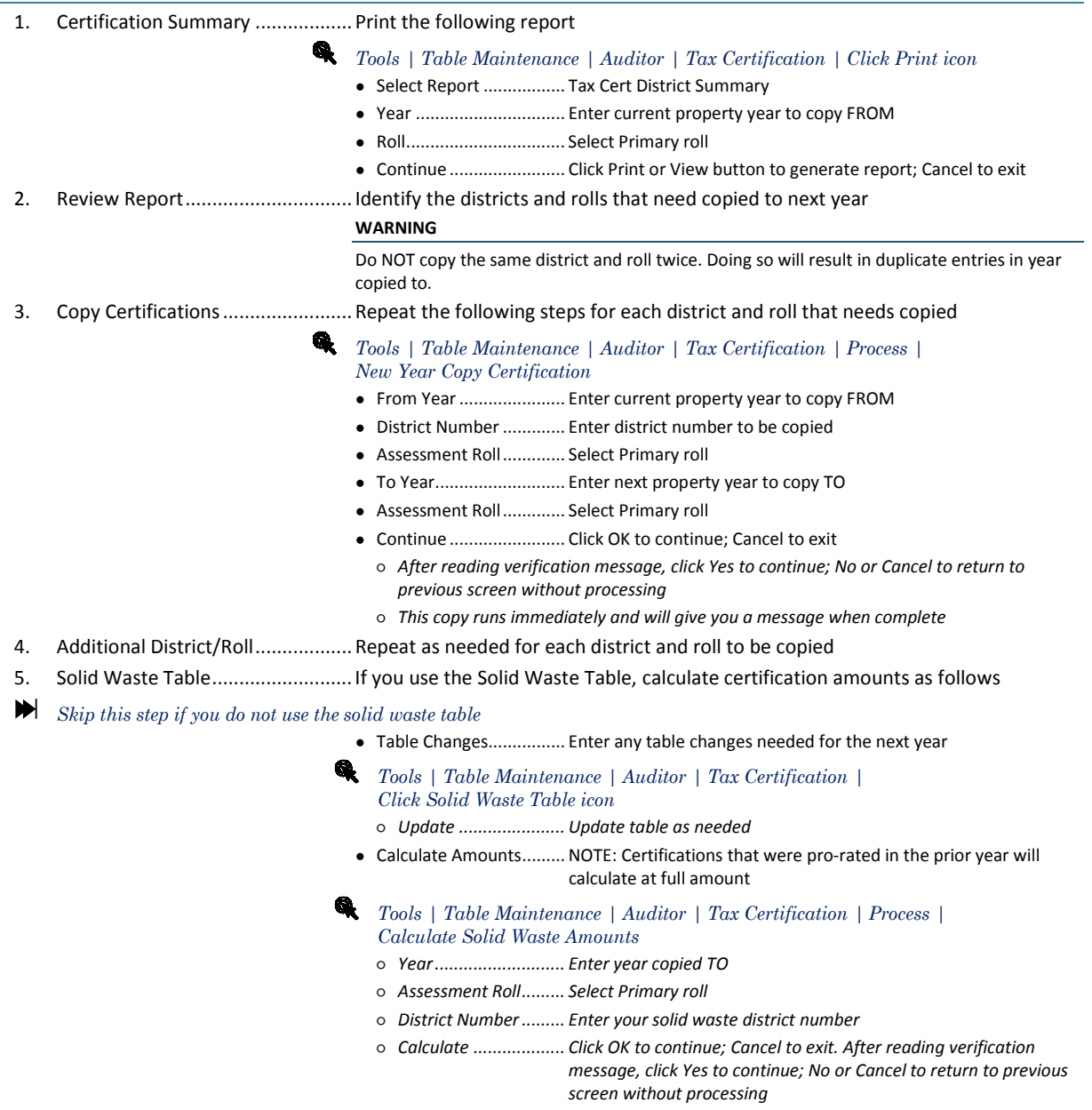

○ *Done .......................... Update screen closes when processing is complete* 

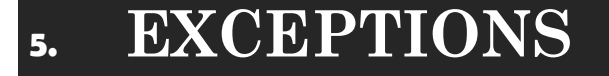

### *Reports | Exception Report Selection | Copy Exceptions*

#### **NOTE This section is for reference only. Individual steps throughout this document will refer you here as needed for instructions and detailed information about each exception.**

There are data situations that prevent some parcels and characteristics from copying from one year to another. It is much easier to deal with them before copying so they will process as they should. When used before copying, the Copy Exceptions report checks for conditions that may cause problems, while there is still time to fix them.

It also checks the results after each copy process, giving you another tool to make sure data is complete and accurate. As the report is created, it checks each parcel and characteristic to see if they have been copied to determine which exceptions to look for.

When this report is ran after copying, the results will be affected by any manual changes made in the next year. Disregard exceptions that result from those changes.

# 5A. Dealing with Exceptions

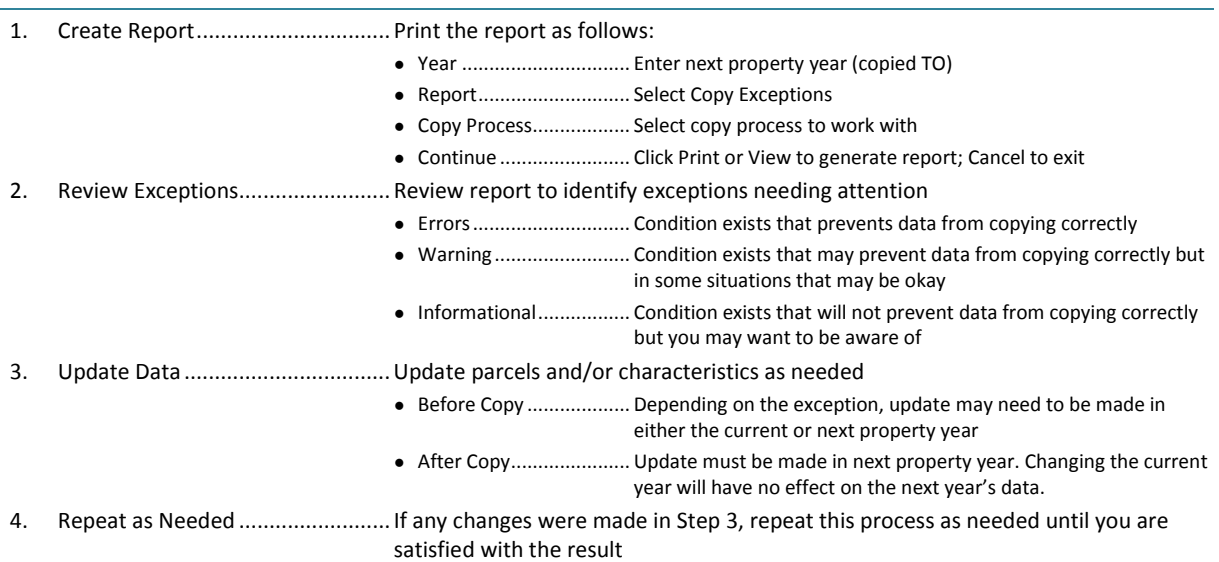

# **5B.** Exception Conditions

Listed in alphabetical order by message text displayed on exception report

#### **CHRX: ACRE CHANGE**

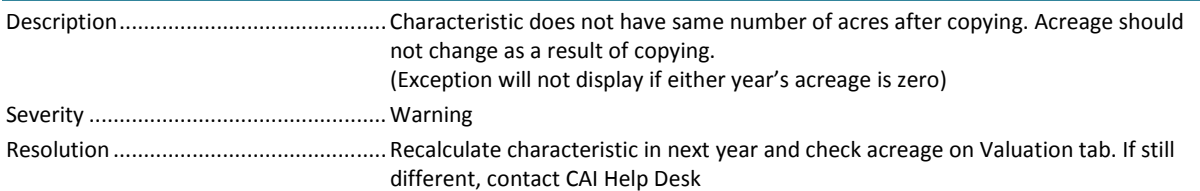

### **CHRX: DID NOT COPY**

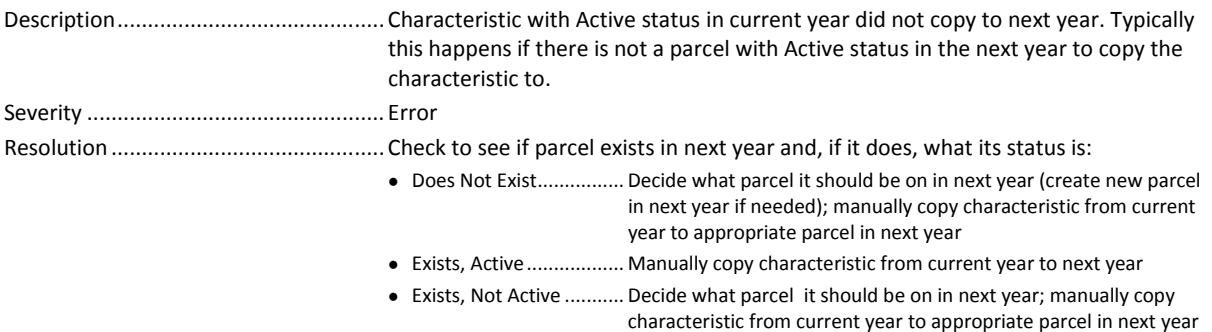

#### **CHRX: NOT EXPECTED**

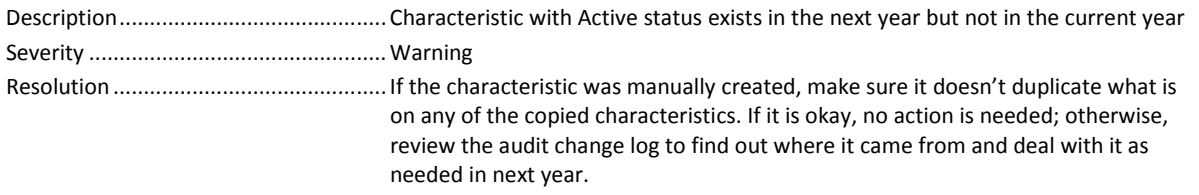

#### **CHRX: STATUS CHANGE**

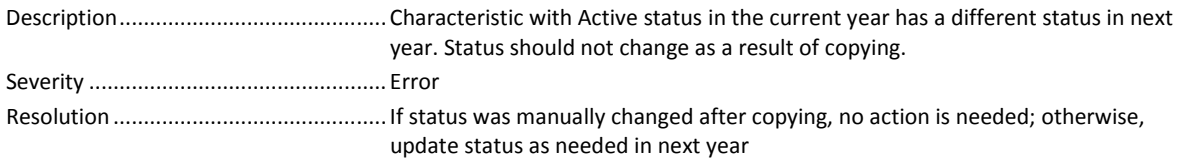

### **CHRX: VALUE CHANGE**

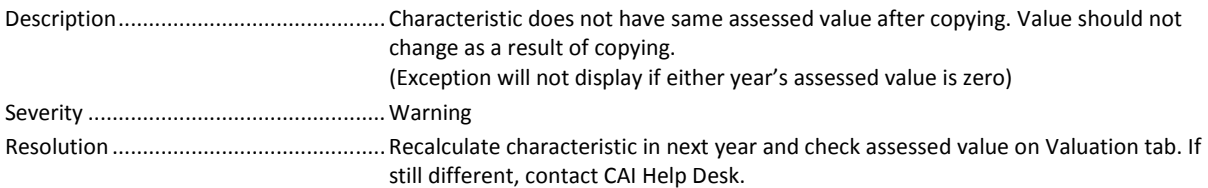

### **CHRX: WILL NOT COPY**

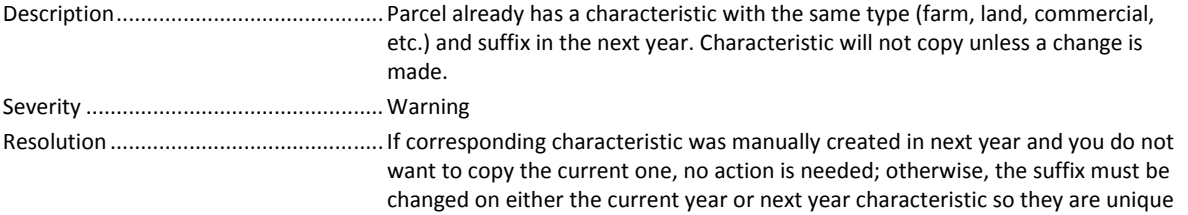

#### **HOE: FLAG ADDED**

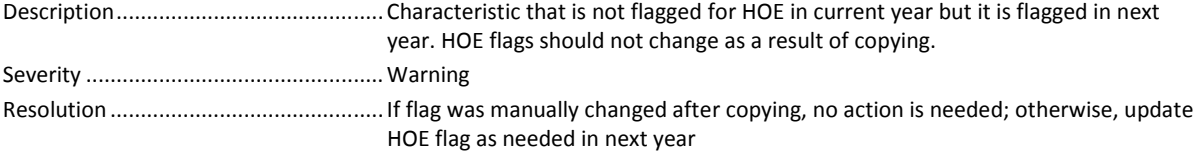

#### **HOE: FLAG REMOVED**

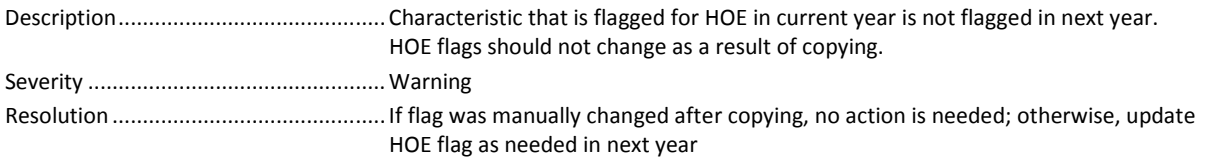

#### **NEVER OCCP; NOT EXPECTED**

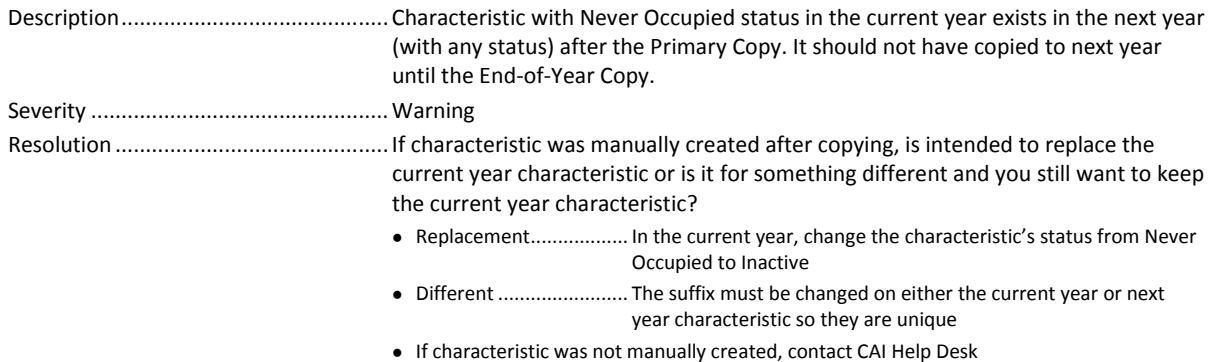

### **NEVER OCCP; WILL NOT COPY**

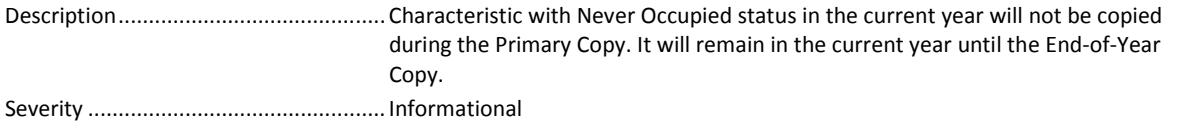

#### **OCCP; DID NOT CHANGE**

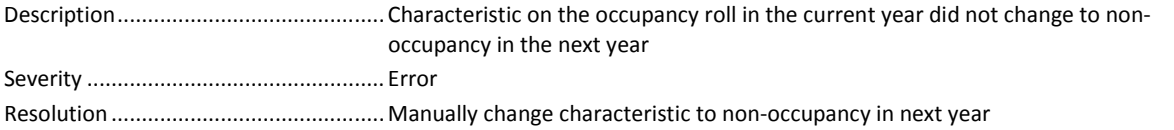

### **OCCP: LAND FLAGGED HOE**

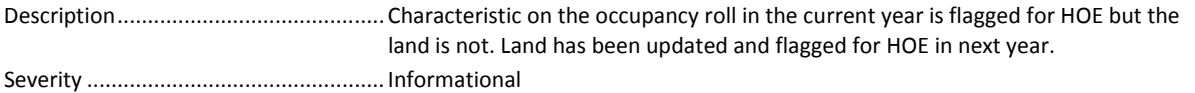

### **OCCP; LAND NOT FLAGGED HOE**

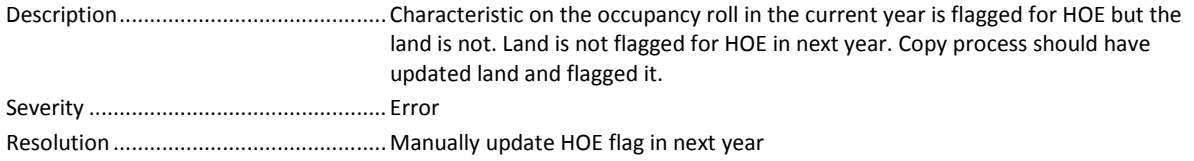

#### **OCCP: LAND WILL BE FLAGGED HOE**

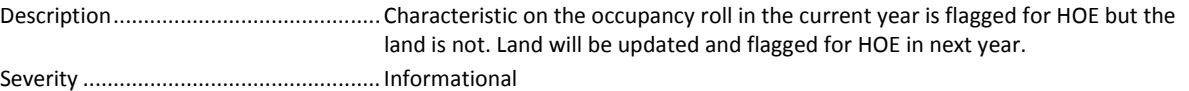

#### **OCCP: WILL BE NON-OCCP**

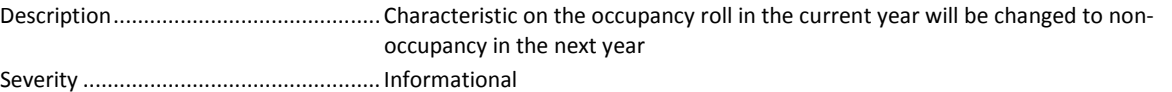

#### **PARCEL: DID NOT COPY**

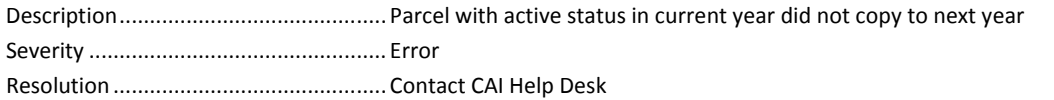

#### **PARCEL: NOT EXPECTED**

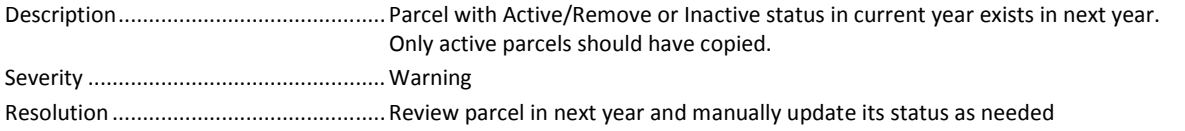

### **PARCEL: STATUS CHANGE**

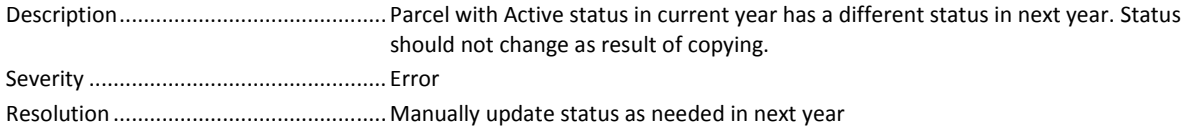

### **PARCEL: WILL BE COPIED**

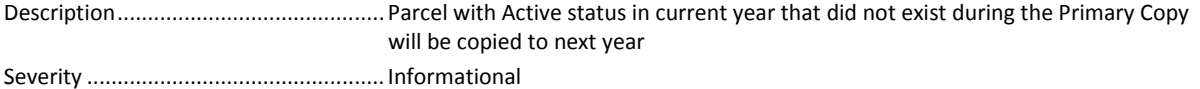

### **SUB ROLL: DID NOT CHANGE**

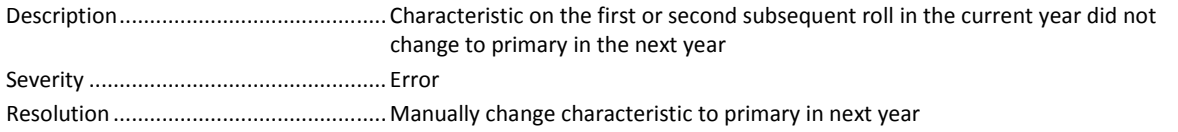

#### **SUB ROLL: WILL BE PRIMARY**

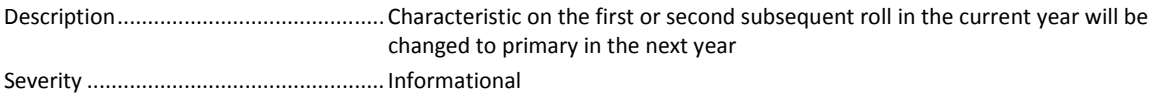

### **TRANSIENT; DIDN'T STAY ON SUB**

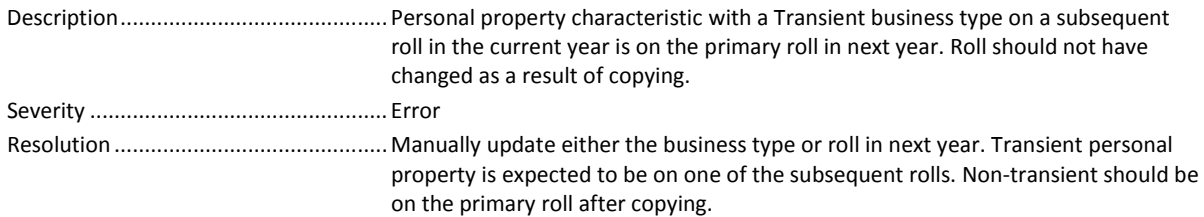

#### **TRANSIENT: UNEXPECTED ROLL**

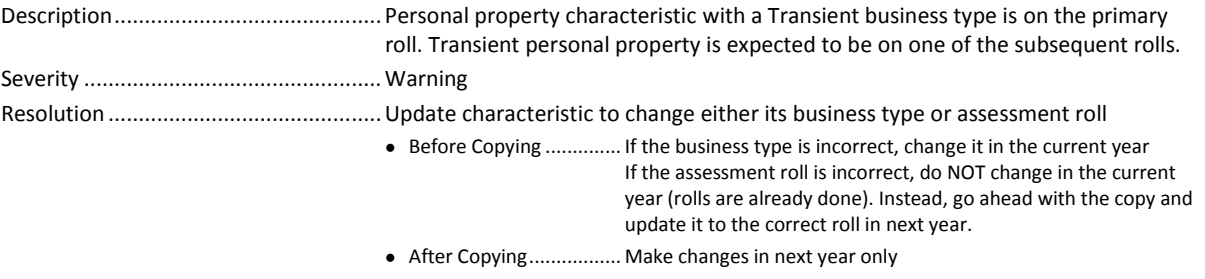

### **TRANSIENT: WILL STAY ON SUB**

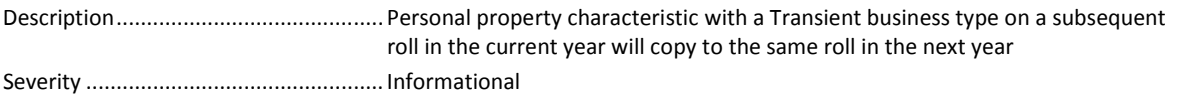